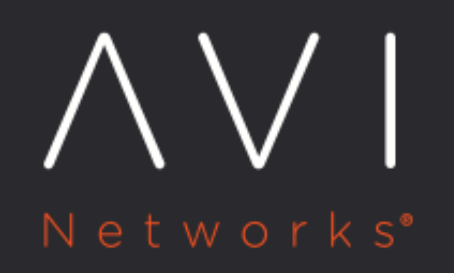

**Install and Configure Avi** Multi-Cluster **Kubernetes Operator** 

Avi Technical Reference (v21.1)

# **Install and Configure Avi Multi-Cluster Kubernetes Wi<u>ew online</u><br>Operator**

# **Overview**

The Avi Multi-Cluster Kubernetes Operator (AMKO) facilitates application deployments across multiple OpenShift /Kubernetes clusters.

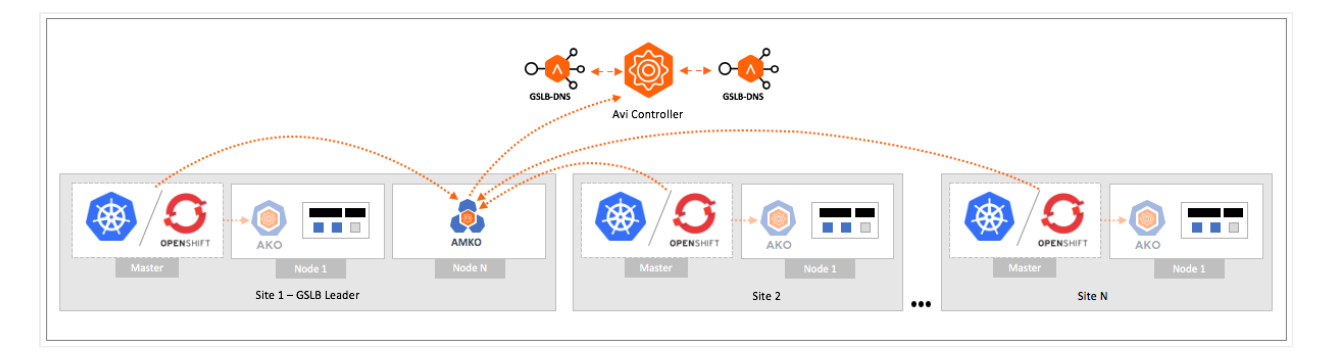

AMKO is aware of the following object types:

- Kubernetes:
	- Ingress
	- **Service type load balancer**
	- OpenShift:

 $\bullet$ 

- Routes
- **•** Service type load balancer

AMKO is a Kubernetes pod that runs in a namespace called avi-system.

Installation of AMKO is done via Helm which applies the following permissions via a Kubernetes service account for GSLBConfig and GlobalDeploymentPolicy objects: \* CREATE \* GET \* LIST \* READ \* UPDATE

AMKO also requires permissions to read the ingress and service objects for all the member clusters. For this, a separate kubeconfig file is created with all the required permissions from all the clusters and is passed to AMKO via an OpenShift /Kubernetes secret object.

To know more, refer to the following articles:

- **[Avi GSLB Overview](https://avinetworks.com/docs/20.1/avi-gslb-overview/)**
- [Avi GSLB Site Configuration and Operations](https://avinetworks.com/docs/20.1/avi-gslb-site-configuration-and-operations/)
- **[Avi Multi-Cluster Kubernetes Operator](https://avinetworks.com/docs/amko/1.4/avi-multi-cluster-kubernetes-operator/)**

## **Requirements**

This section explains the minimum version requirements to use AMKO in Kubernetes clusters and OpenShift clusters:

#### **For Kubernetes Clusters**

The AMKO version 1.4.2 support for Kubernetes/OpenShift is as below:

Component Versions Supported Kubernetes Version 1.16 and higher AKO Version 1.4.2 Avi Controller 20.1.4-2p3+

# **For OpenShift Clusters**

Components Version OpenShift 4.4+ AKO 1.4.2 Avi **Controller** 20.1.4- 2p3+

# **Pre-Installation Checklist**

Ensure that the following tasks are completed before commencing AMKO installation:

- At least one OpenShift/ Kubernetes cluster
- At least one Avi Controller
- AMKO assumes that it has connectivity to all the member clusters' OpenShift/Kubernetes API servers. Without this, AMKO will not be able to watch over the Kubernetes and OpenShift resources in the member clusters.
- Before deploying AMKO, one of the clusters have to be designated as the leader and rest of the clusters as followers. AMKO has to be deployed on all clusters (wherever federation is required). This is to ensure that the leader cluster's  $\mathsf{AMKO}$  would federate the  $\mathsf{AMKO}$  config objects like  $\mathsf{GSLEConfig}$  and  $\mathsf{GlobalDepthOp}$   $\mathsf{symentPolicy}$  objects to all follower clusters. Refer to the *Federation* article for more details on the specifics of federation and how to recover from a disaster recovery scenario.
- On all clusters, create the namespace avi-system.

kubectl create ns avi-system

**•** Create a kubeconfig file with the permissions to read the service and the ingress/route objects for all the member clusters. To know more refer [Creating a kubeconfig file for multi cluster access.](https://github.com/hemantavi/global-load-balancing-services-for-kubernetes/blob/hks-docs/docs/kubeconfig.md) Name this file gslb-members and generate a secret with the kubeconfig file in cluster-amko as shown below:

kubectl create secret generic gslb-config-secret --from-file gslb-members -n avi-system

This has to be done for all the member clusters wherever AMKO is going to be deployed.

The permissions provided in the kubeconfig file for all the clusters must have at least the permissions to [get, list, watch] on: \* Kubernetes ingress and service type load balancers. \* OpenShift routes and service type load balancers.

AMKO also needs permissisons to [create, get, list, watch, update, delete] on: \* GSLBConfig object \* GlobalDeploymentPolicy object

## **Installing AMKO**

Note: Only Helm version 3.0 is supported.

#### To install AMKO via Helm,

1. Create the avi-system namespace:

\$ kubectl create ns avi-system

2. Add this repository to your helm client:

\$ helm repo add amko https://projects.registry.vmware.com/chartrepo/ako

Note: The helm charts are present in VMWare's public harbor repository.

3. Search the available charts for AMKO:

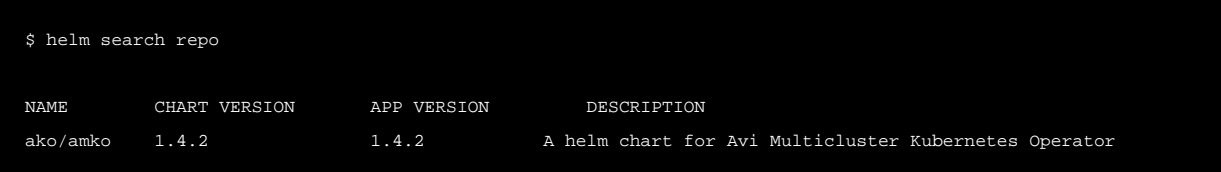

4. Configure the parameters using <u>[values.yaml](https://github.com/avinetworks/avi-helm-charts/tree/master/docs/AMKO#parameters)</u> from this repository to provide values related to the Avi configuration. To get the values.yaml for a release, run the following command:

helm show values ako/amko --version 1.4.2 > values.yaml

- 5. To configure federation via values.yaml:
	- **Set** configs.federation.currentClusterIsLeader to true for the leader cluster. For all follower clusters, set this to false.
	- **6** Set configs.federation.currentCluster to the current cluster context.
	- $\bullet$  Add the member clusters to configs.federation.memberClusters.

```
6. 
Install AMKO:
```

```
$ helm install ako/amko --generate-name --version 1.4.2 -f /path/to/values.yaml --set configs.gsllbLeaderCon
<leader_controller_ip>
  --namespace=avi-system
</leader_controller_ip>
```
#### 7. Verify the installation:

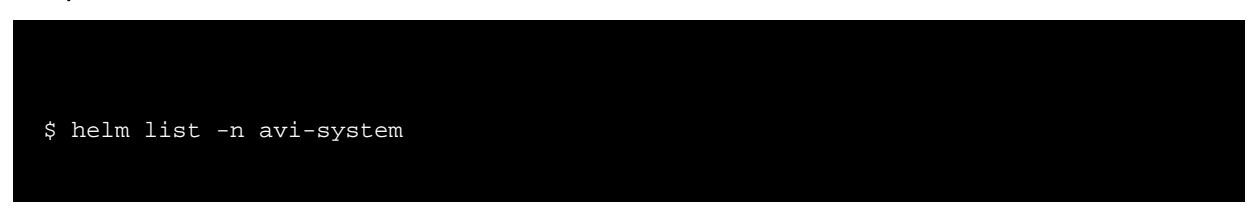

NAME NAMESPACE REVISION UPDATED STATUS CHART APP VERSION amko-1598451370 avi-system 1 2020- 08-26 14:16:21.889538175 +0000 UTC deployed amko-1.4.2 1.4.2

# **Configuring AMKO**

AMKO is configured via two CRDs - GSLBConfig and GlobalDeploymentPolicy. The Helm based installation procedure will automatically create these two in the specified namespaces.

During AMKO installation, set the required parameters via values.yaml. These parameters are translated to the GSLBConfig and the GlobalDeploymentPolicy objects.

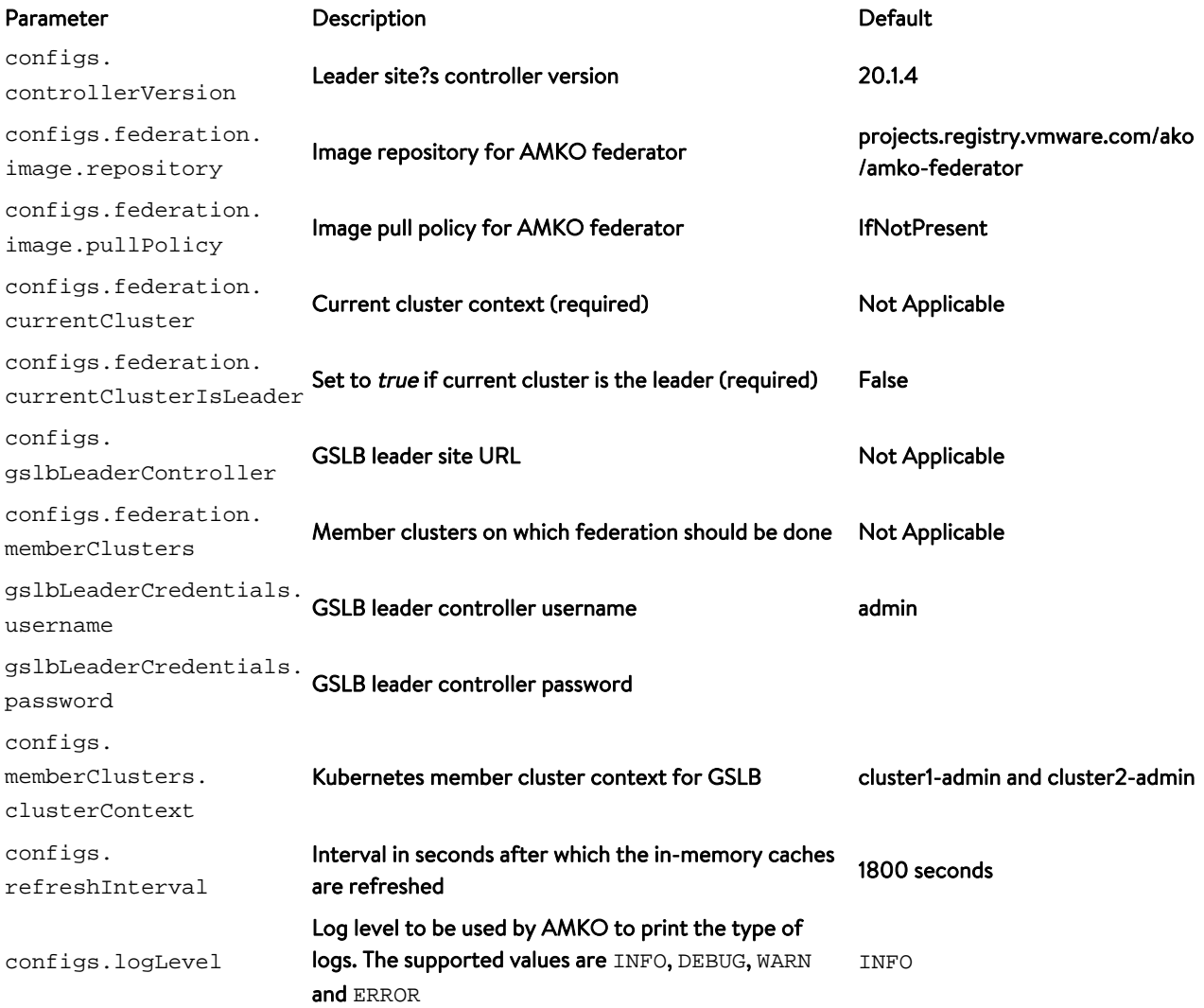

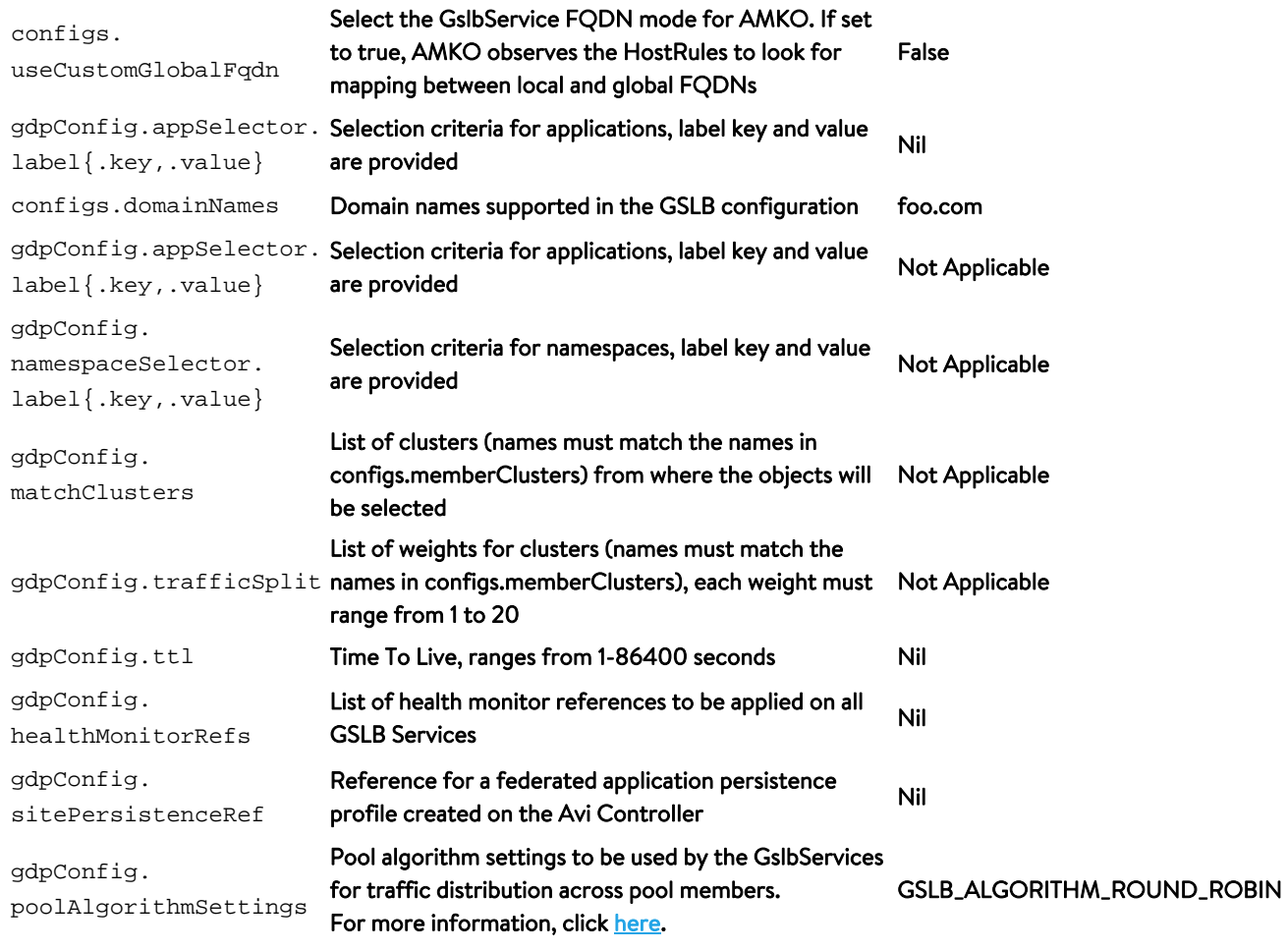

With the AMKO installation based on the parameters configured above, Helm creates the objects GSLBConfig and

GlobalDeploymentPolicy.

If appSelector and namespaceSelector were not specified via the Helm installation (values.yaml), the respective fields will be empty in the resulting GlobalDeploymentPolicy object.

#### This means that by default, no objects are selected.

You can edit this GlobalDeploymentPolicy object and add the required criteria for app or cluster selection.

To know more about the CRDs used to configure the GSLB services in the GSLB leader site and override specific GslbService properties , click [here](https://avinetworks.com/docs/21.1//1.4/amko-crd/#poolakgo).

#### **Editing the Runtime Parameters of AMKO**

The GDP object can be edited at runtime to change the application selection parameters, traffic split and the applicable clusters. AMKO will recognize these changes and will update the GSLBServices accordingly.

Changing only logLevel is permissible at runtime via an edit of the GSLBConfig. For all other changes to the GSLBConfig, the AMKO pod has to be restarted.

#### **Choosing a Mode of GslbService FQDN**

There can be different requirements to either use local FQDNs as the GslbService FQDNs, or use a different FQDN as the Global FQDN. Refer to **Deriving GSLB Service FQDNs** to choose a mode fit for the use-case and enable accordingly.

#### **GSLB Service Properties**

Certain GSLB Service properties can be set and modified at runtime. If these are set through the GDP object, they are applied to all the Gslb Services. To override specific properties, use a GSLBHostRule object for a GslbService.

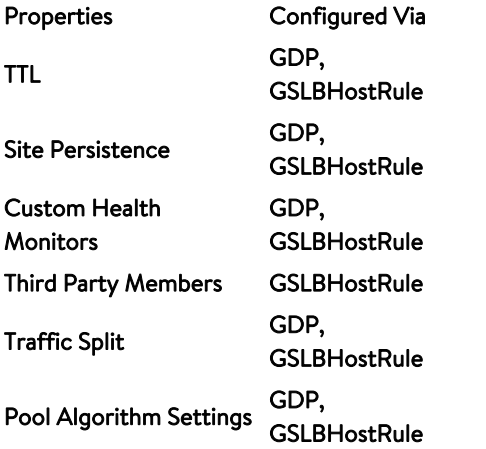

To set the properties, follow the steps provided in the [Deriving GSLB Service FQDNs](https://avinetworks.com/docs/21.1//1.4/amko-crd/deriving-gslbservice-fqdns) article.

# **Uninstall AMKO using Helm**

To uninstall AMKO, use the command:

```
helm uninstall -n avi-system <amko-release-name>
```
To remove the already created GSLB services, remove the GDP object first. This will remove all the GSLB services selected via the GDP object.

kubectl delete gdp -n avi-system global-gdp

Also, delete the avi-system namespace:

kubectl delete ns avi-system

## **Installing AMKO Offline Using Helm**

#### **Pre-requisites for Installation**

- The Docker image downloaded from the [Avi Portal](https://portal.avinetworks.com/)
- A private container registry to upload the AMKO Docker image
- Helm version 3.0 or higher installed

#### **Installing AMKO**

To install AMKO offline using Helm,

1. Create the GSLB members with the member clusters configuration and generate a secret with the kubeconfig file in cluster-amko as shown below:

kubectl create secret generic gslb-config-secret --from-file gslb-members -n avi-system

2. Extract the .tar file to get the AMKO installation directory with the helm and docker images.

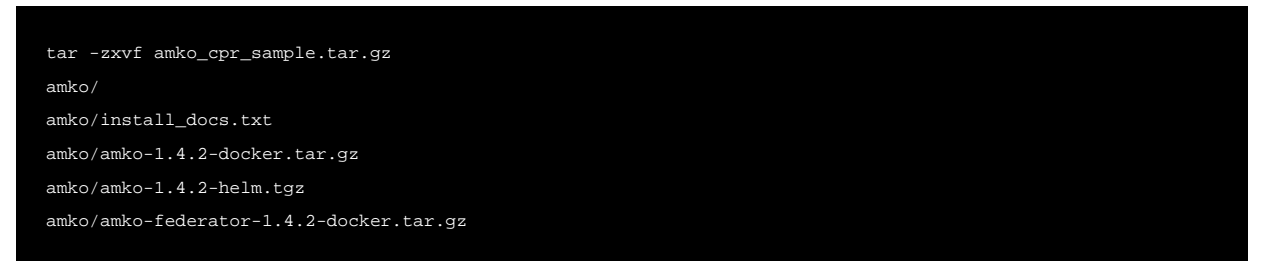

- 3. Change the working directory to this path:  ${\tt cd}$  amko/.
- 4. Load the docker image in one of your machines.

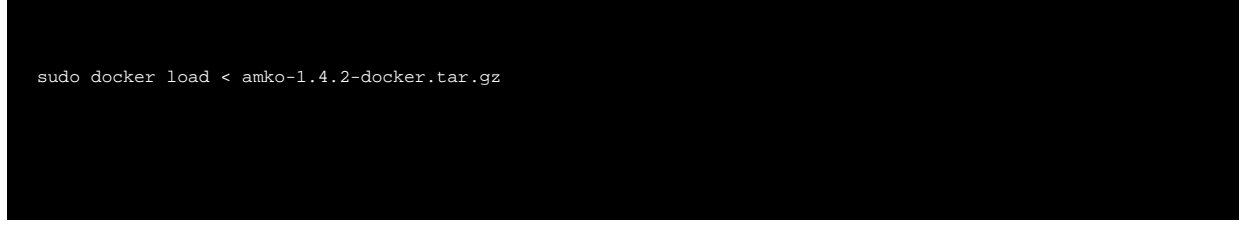

- 5. Push the docker image to your private registry. For more information, click [here](https://docs.docker.com/engine/reference/commandline/push/).
- 6. Extract the AMKO Helm package. This will create a sub-directory amko/amko which contains the Helm charts for AMKO (amko/chart.yaml crds templates values.yaml).
- 7. Update the helm values.yaml with the required AMKO configuration (Controller IP/credentials, docker registry information etc).
- $\boldsymbol{\mathcal{S}}$ . Create the namespace  $\text{avi-system}$  on the OpenShift/Kubernetes cluster.

kubectl create namespace avi-system

9. Install AMKO using the updated helm charts.

```
helm install ./amko --generate-name --namespace=avi-system
```
## **Uninstall AMKO via Helm**

To uninstall AMKO using Helm,

```
helm uninstall -n avi-system <amko-release-name>
```
To remove the GSLB services created, remove the GDP object first. This will remove all the GSLB services selected via the GDP object.

#### kubectl delete gdp -n avi-system global-gdp

Delete the avi-system namespace:

kubectl delete ns avi-system

## **AMKO Default Values**

A GSLBService created by AMKO has the following default values:

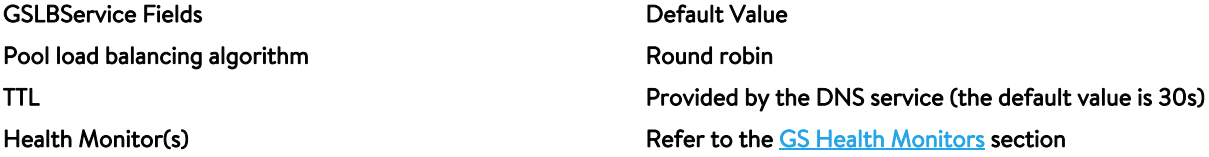

<span id="page-8-0"></span>## GSLB Service Health Monitors AMKO creates health monitors to be used for site recovery. The object specific health monitors are as follows:

- **•** Service Type Load Balancer: For GSLB services serving service type load balancer, the health monitor is of System-GSLB-TCP or System-GSLB-UDP depending on the service type.
- **•** Insecure Ingresses and Insecure Routes: A custom health monitor of type System-GSLB-HTTP is created for each path present in the ingress/route definition and is added to the GSLB service.
- **Secure Ingresses and Secure Routes (excluding passthrough routes): A custom health monitor of type** System-GSLB-HTTPS is created for each path present in the ingress/route definition and added to the GSLB service.
- **•** Secure Passthrough Routes: A custom health monitor of type System-GSLB-TCP is created and shared across all such GSLB Services serving passthrough routes.
- Custom Health Monitors: One or more federated health monitor(s) can be created on Avi, and the ref(s) for them can be specified in the GSLBHostRule or GDP object. In this case, the GSLB Services will be updated to use the referred health monitors instead of the usual path-based health monitors.

## **Document Revision History**

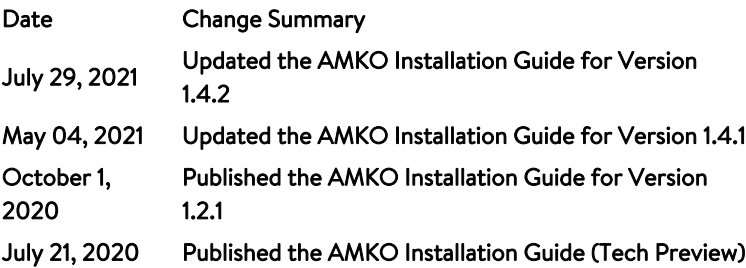